## ■Microsoft 365 Apps を利用する

【Microsoft 365 Apps について】

Microsoft 365 Apps とは、Microsoft が提供する Office を使えるサービスです。 本学に所属する期間(ユーザ ID@spu.ac.jp アカウントを保有している期間)においては、 最新のOfficeアプリケーション(Word・Excel・OneDrive 等)が利用可能です。

【インストール台数について】

ユーザ1人につき、個人所有のPC(WindowsPC・Mac)5台、タブレット(Windows・iPad・ Android)5台、スマートフォン(iPhone・Android)5台、合計15台にOfficeアプリケーション をインストールすることができます。

【ライセンスについて】

インストール後は、インターネットを通じて定期的に、かつ自動的にライセンス認証が行われます。 ネットワークに接続されていない状態が30日を過ぎると、参照のみの権限となり、Officeアプリ ケーションの作成や変更などができなくなります。 30日が経過する前にインターネットに接続し、Officeアプリケーションを起動するようにお願い

します。

- ① Officeアプリケーションのインストール方法(Windows10)
	- (1) Office365にサインインします。
	- (2) [Officeのインストール]をクリックし、[Office365アプリ]をクリックします。。

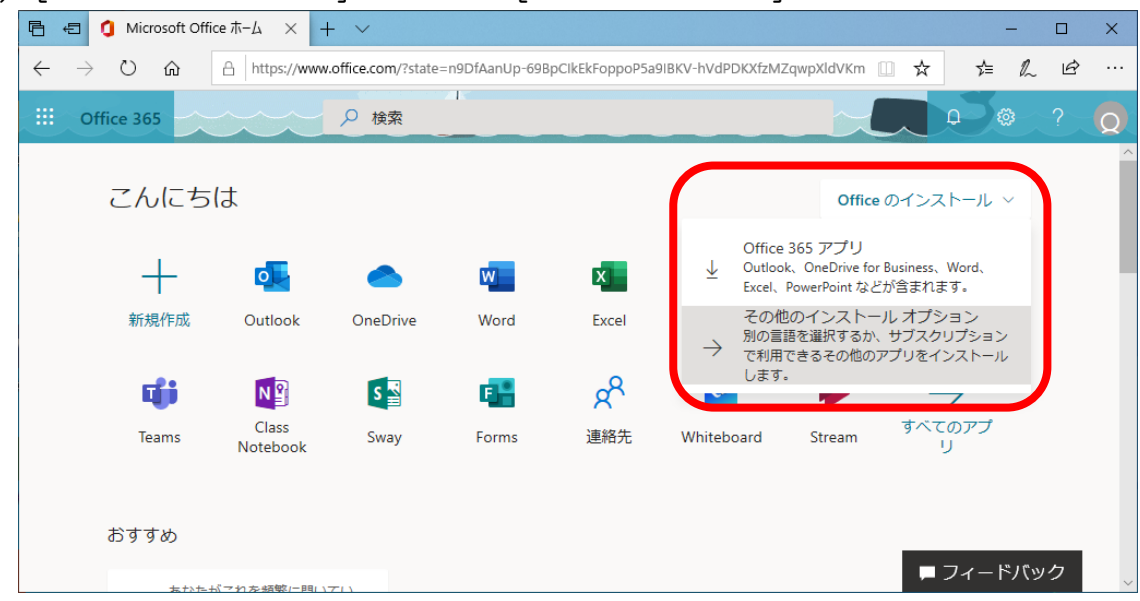

(3) 以下の画面で[実行]をクリックします。

PC環境によっては、自動的にダウンロードされる場合がありますので、その場合はダウン ロードしたファイルを実行してください。

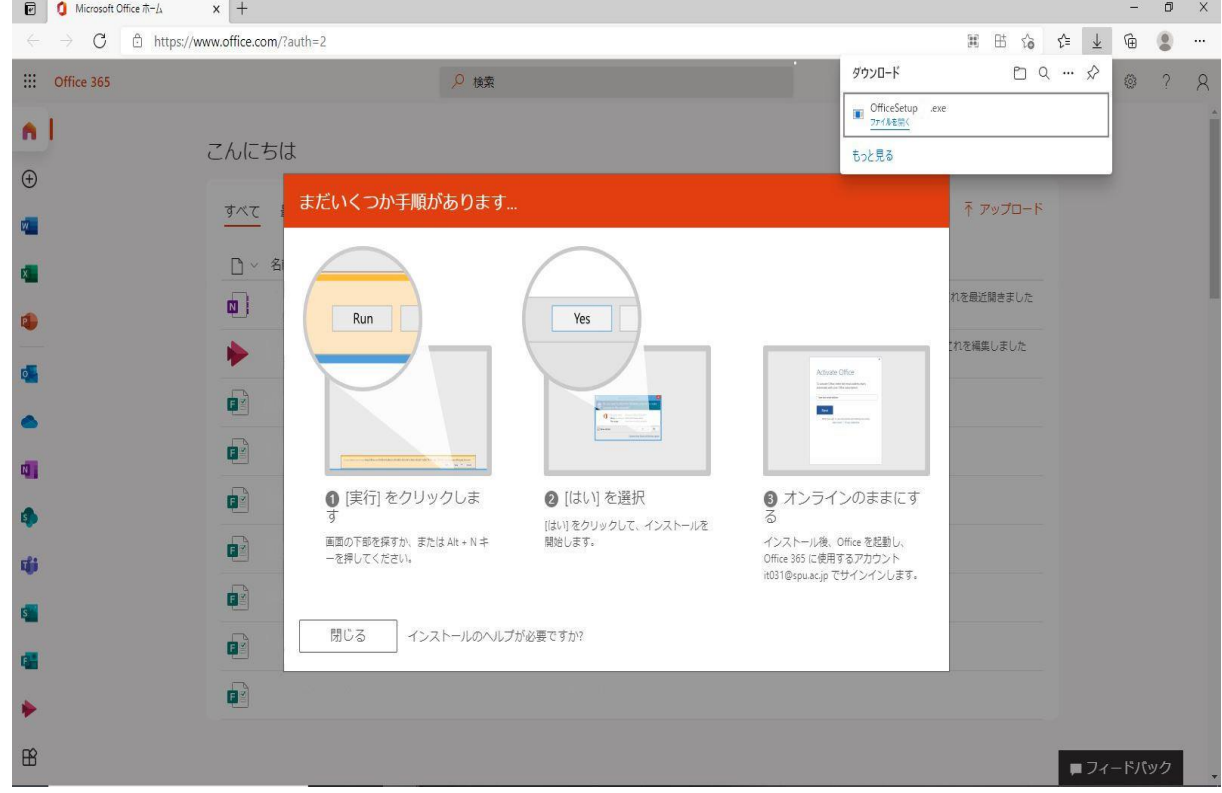

(4) 「このアプリがデバイスに変更を加えることを許可しますか」のメッセージには、 [はい]をクリックします。インストールが完了するまで数分かかります。

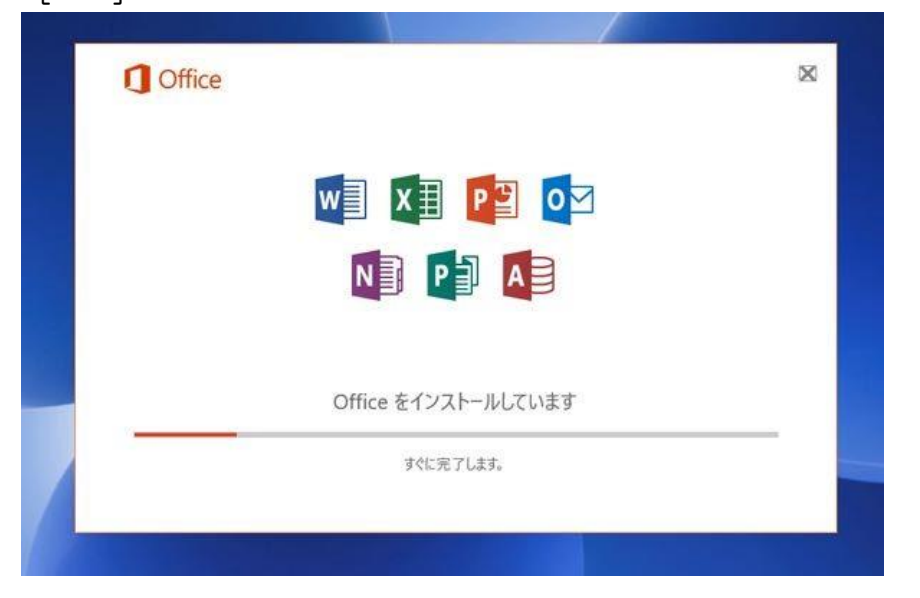

インストール完了のメッセージが表示されれば完了です。